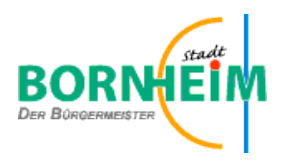

## **Anleitung – Interaktiver Haushaltsplan**

Diese Anleitung soll eine erste Orientierung zur Arbeit mit der webbasierten Anwendung "Interaktiver Haushalt" geben.

## **Grundlagen Navigation:**

Die Darstellung des interaktiven Haushalts ist zweigeteilt. Links befindet sich eine Navigationsleiste, über die zwischen dem Gesamthaushalt, den Produktbereichen, den Produktgruppen und PSP Elementen gewechselt werden kann. Durch Anklicken einer Produktgruppe kann man die Plandaten – im größeren rechten Bereich sehen.

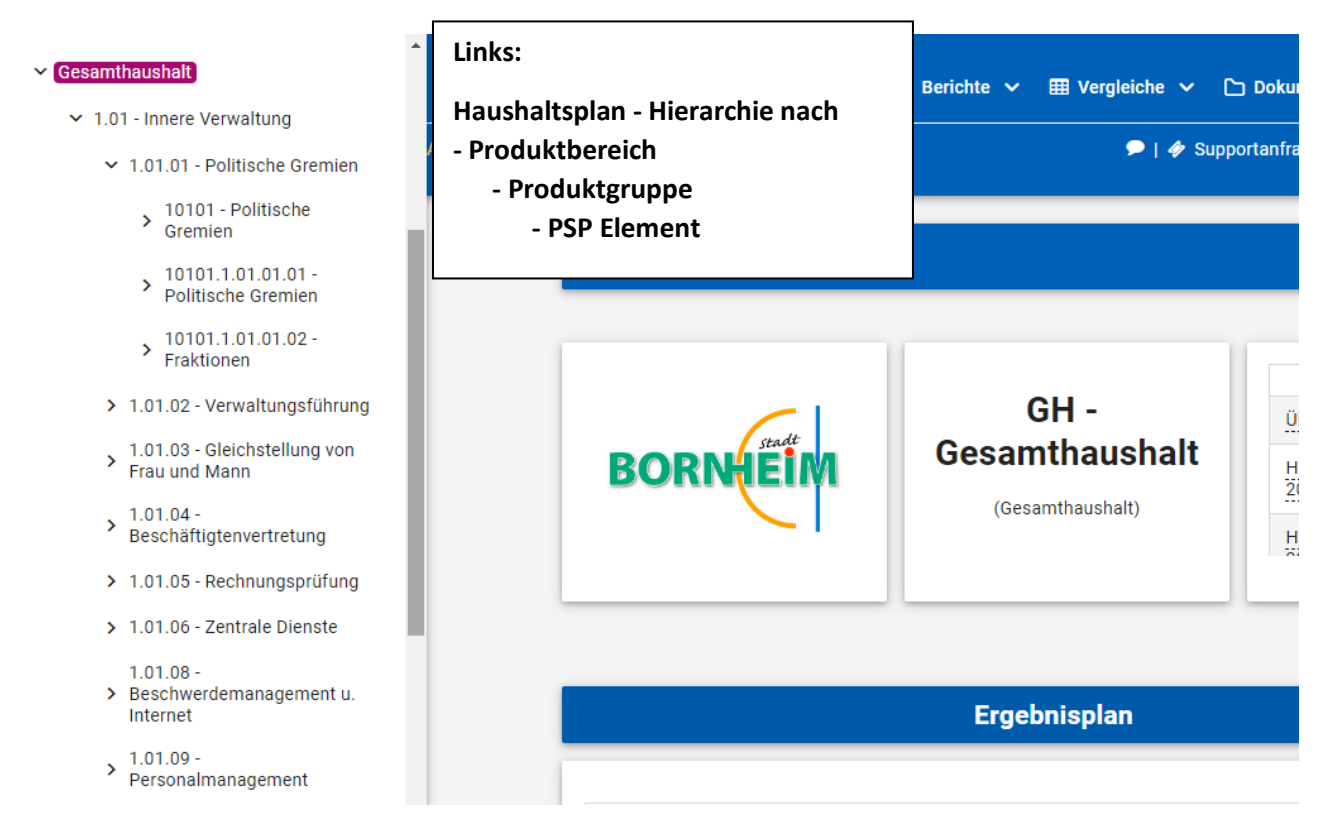

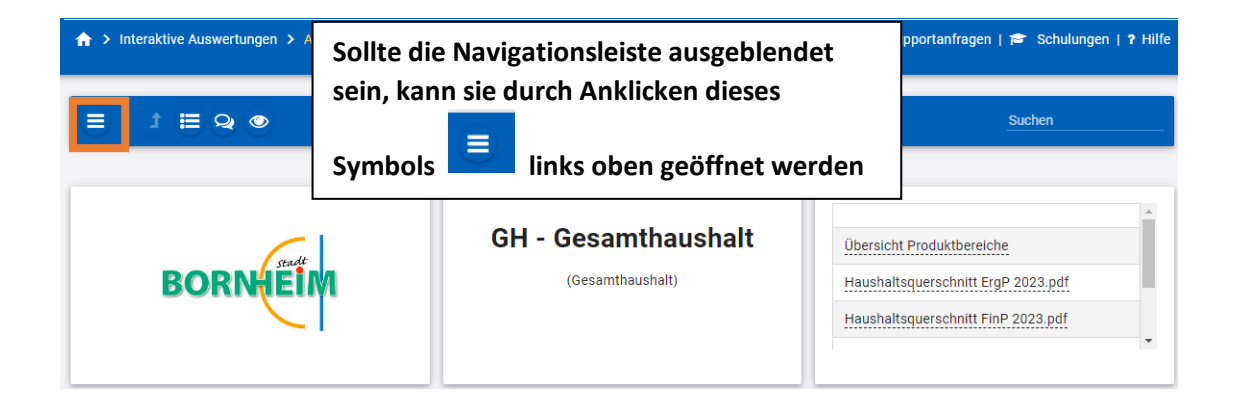

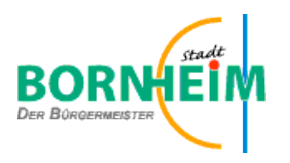

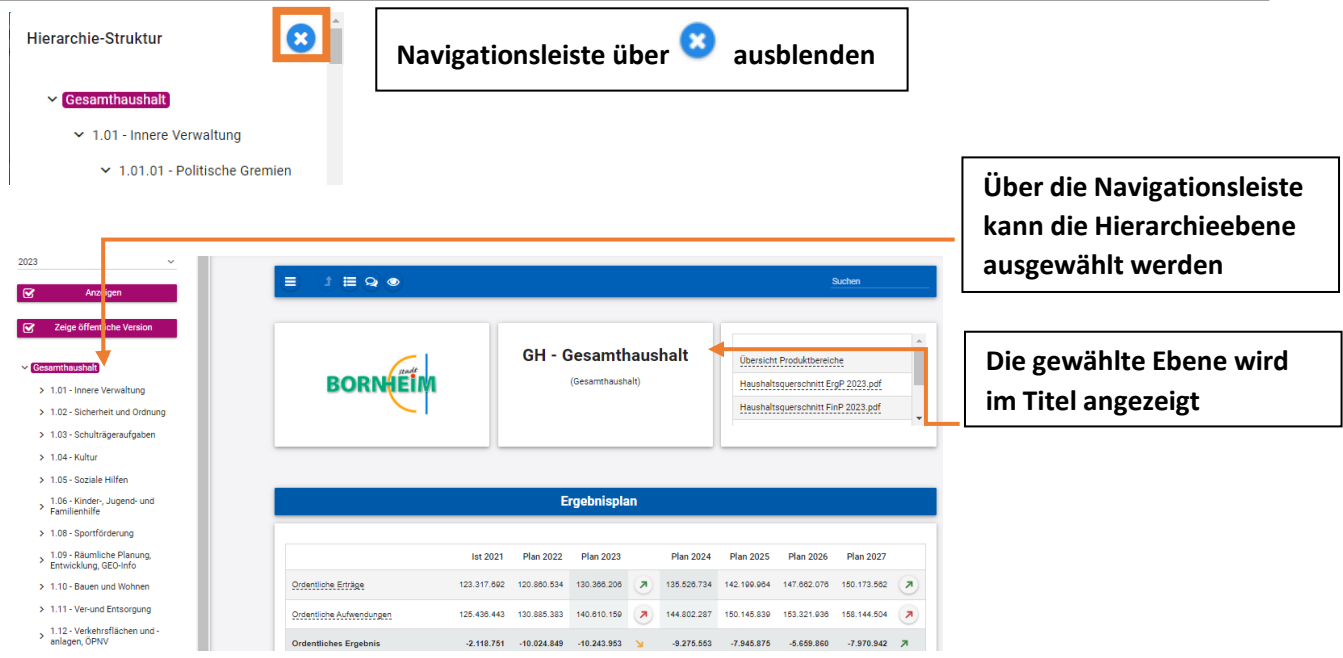

Je nach Hierarchieebene werden unterschiedliche Texte zur weiteren Erläuterung angezeigt. Auf Ebene des Gesamthaushalts findet man oben rechts die Haushaltssatzung, die Übersicht über die Produktbereiche, Haushaltsquerschnitte, sowie die Haushaltsplananlagen (Stellenplan, Übersicht über die Verbindlichkeiten, etc.)

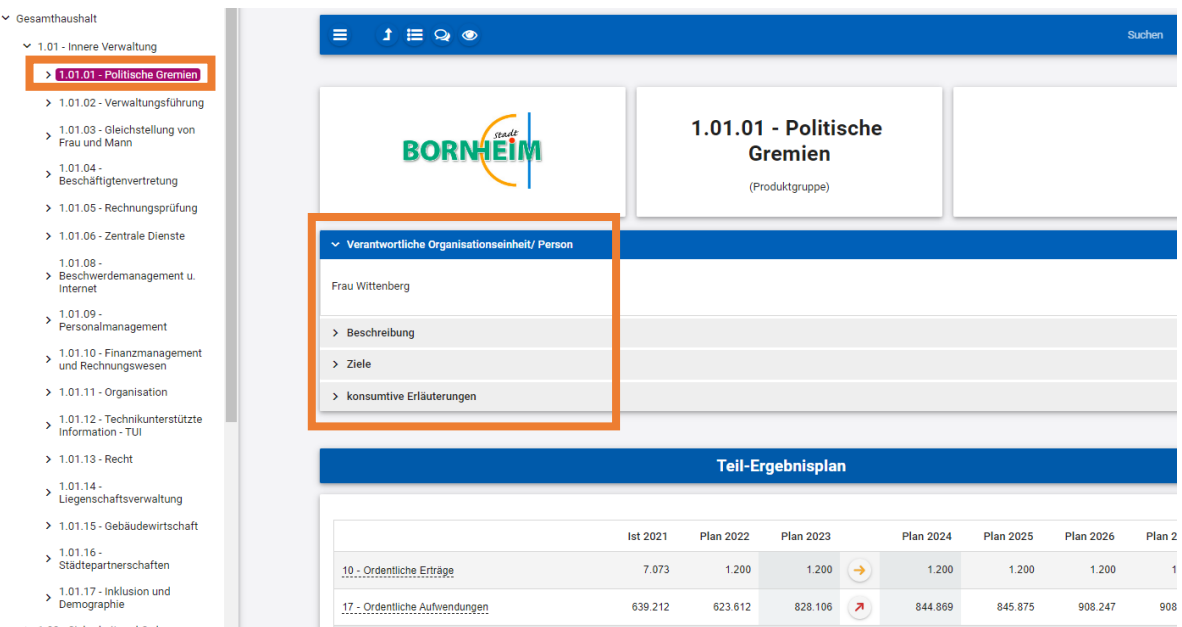

Auf der Produktgruppenebene werden oberhalb der Darstellung des Teil-Ergebnisplans die Verantwortlichen, die Produktgruppenbeschreibung, die Ziele sowie die konsumtiven – und wenn vorhanden – die investiven Erläuterungen angezeigt.

Durch Anklicken der Überschriften können die Informationen ein – und ausgeblendet werden.

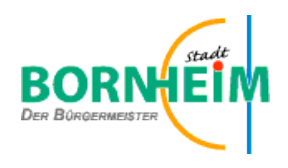

## **Der (Teil-)Ergebnisplan**

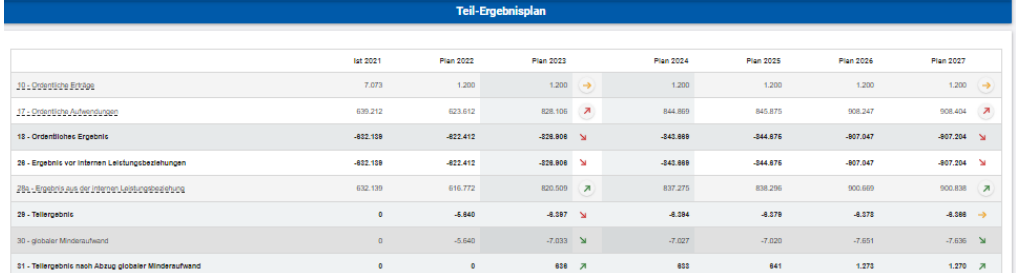

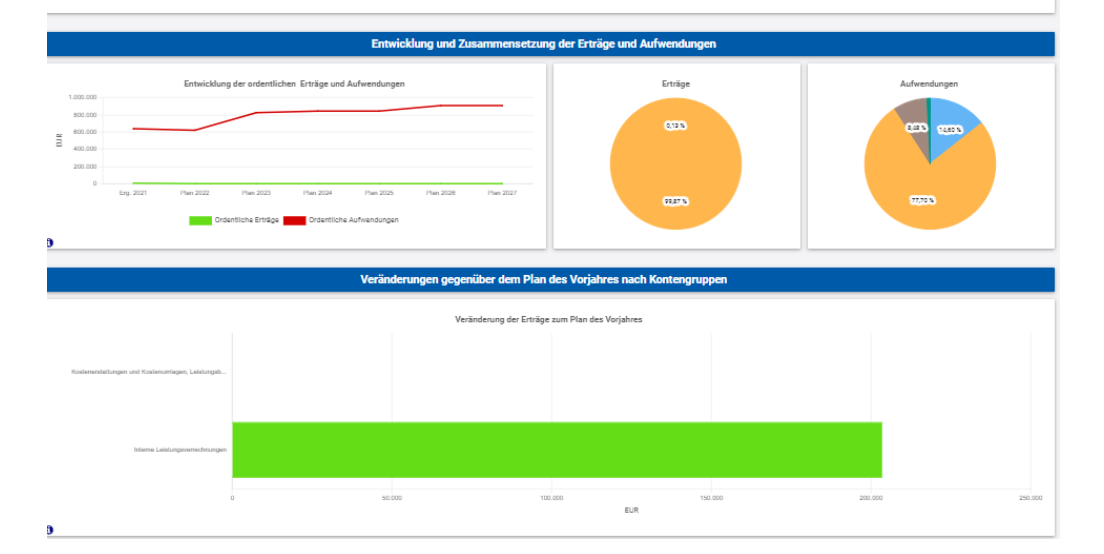

Die Darstellung des (Teil-)Ergebnisplans ist wie folgt aufgebaut:

- 1. Tabelle mit Erträgen und Aufwendungen für das Ergebnis des Vorvorjahres, Ansatz des Vorjahres, das aktuelle Haushaltsjahr (Doppelhaushalt) und drei Folgejahre
- 2. Diagramme über die Entwicklung und Zusammensetzung der Erträge und Aufwendungen
- 3. Balkendiagramm über die Veränderungen gegenüber dem Plan des Vorjahres

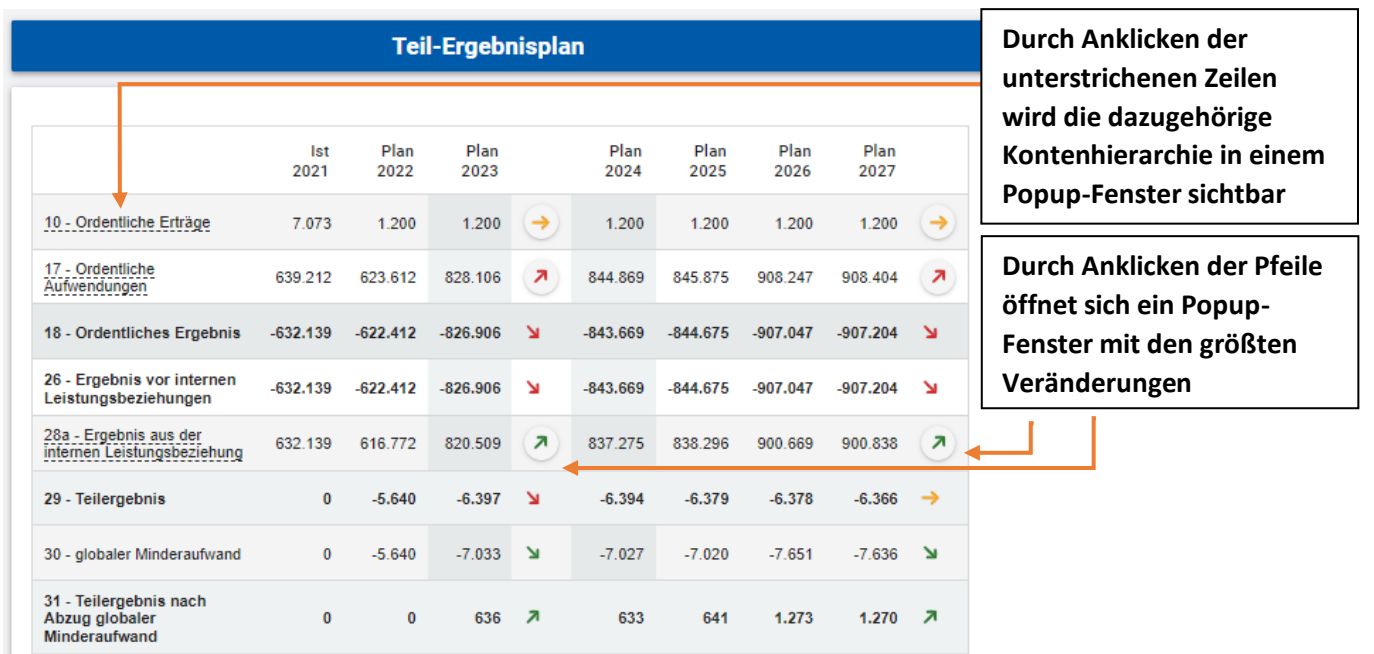

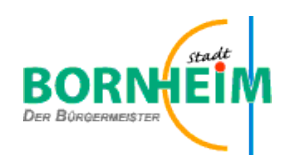

## **Der (Teil-)Finanzplan**

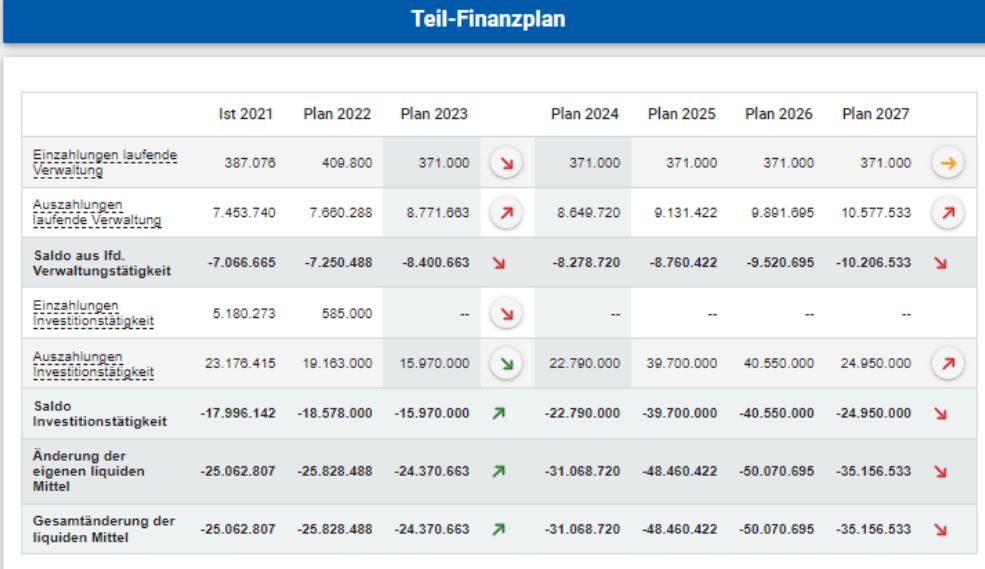

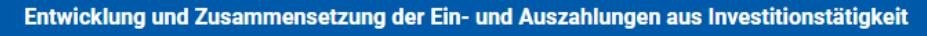

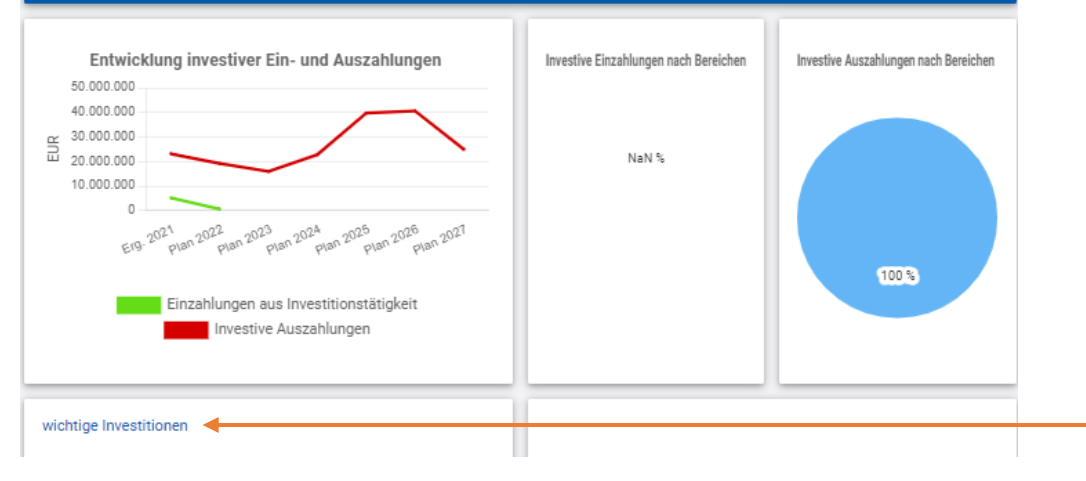

Die Tabelle und Diagramme entsprechen im Wesentlichen dem Aufbau und Handhabung des Ergebnisplans.

Details zu Konten und Abweichungen können per Mausklick angezeigt werden. Über den links darunter angezeigten Link können die Investitionen aufgerufen werden. -

**Durch Anklicken einer**  Ist 2021 Plan 2022 Plan 2023 SekuS Merten **einzelnen**   $\rightarrow$  $-18.519.38$  $-1.000.000$  $-60.000$ Übergangslösung (Container) **Investitionsmaßnahme wird**  10115-5000470 **das Ergebnis in Ein-und**  GS Roisdorf 369.898.45 585,000 **Auszahlung differenziert**Übergangslösung Einzahlung 814.373,00 585.000  $\overline{\phantom{a}}$  $\overline{a}$ Auszahlung 444.474.55  $\circ$  $\overline{\phantom{a}}$  $\mathbb{Z}$  $\overline{a}$ 10115-5000474

Investitionen